# *Création d'un portail familles : TUTO*

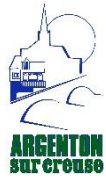

A réception de l'e-mail de la mairie, cliquez sur le lien, vous serez dirigé.e vers le portail familles de la mairie d'argenton.

# 1. Cliquez sur « **modifier mon mot de passe »**

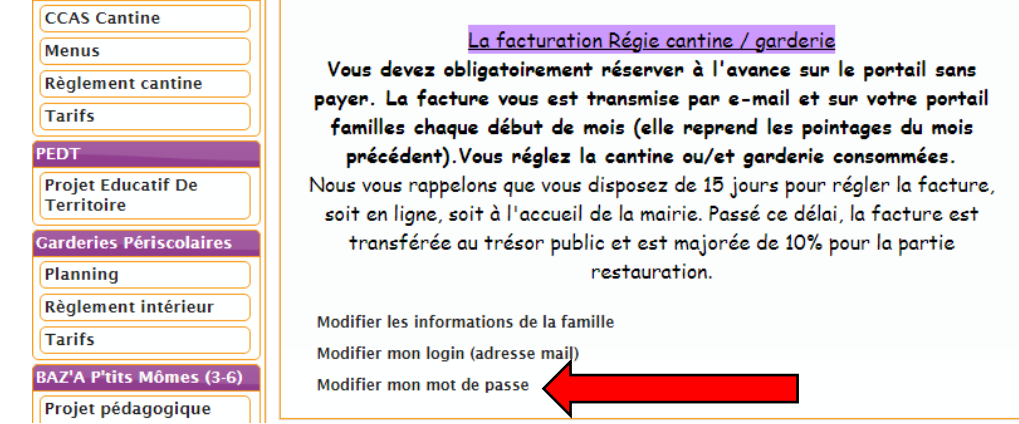

# 2. Cliquez sur « **modifier les informations de la famille »**

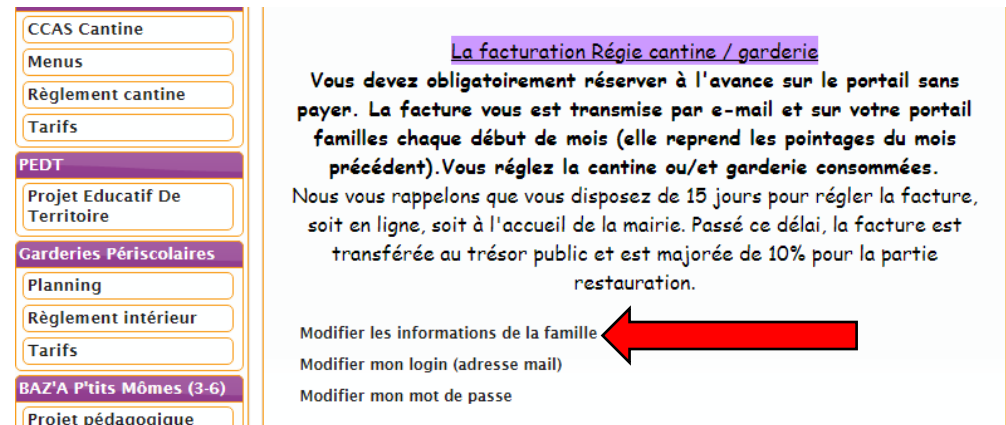

# 3. Cliquez sur « **le prénom de votre enfant »**

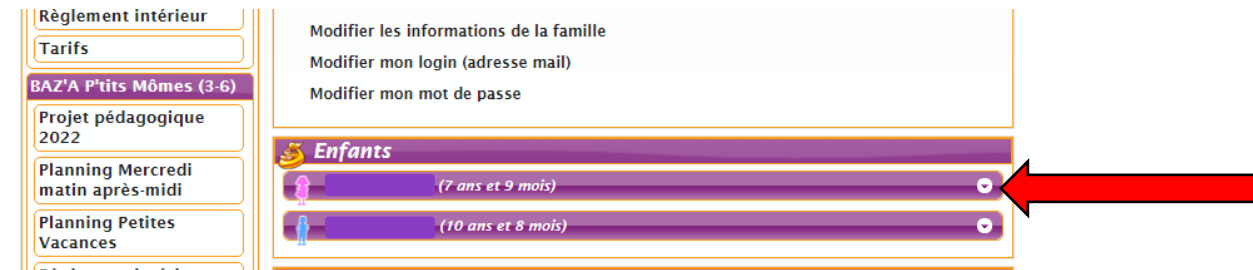

### Puis sur « **Voir/ Modifier la fiche enfant »**

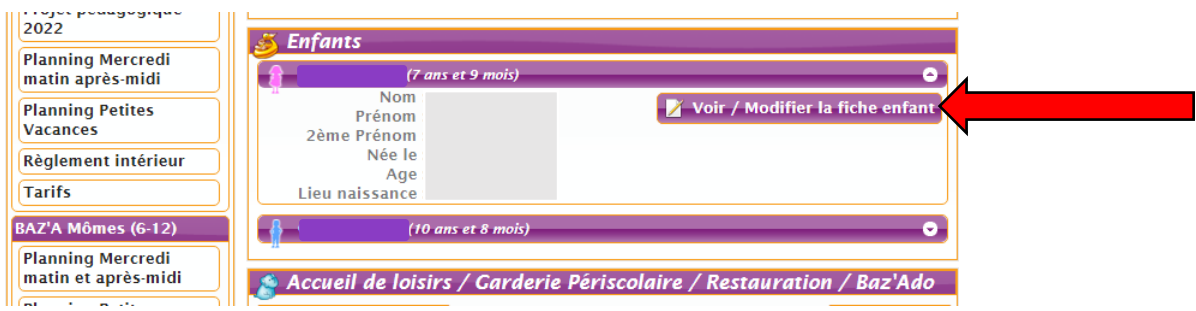

Remplissez tout sur votre enfant, sans oublier de mettre un maximum de « personnes à contacter en cas d'urgence » ou « personnes autorisées à venir chercher » puis finissez par cocher « **j'accepte** » et cliquez sur « **Enregistrer ».**

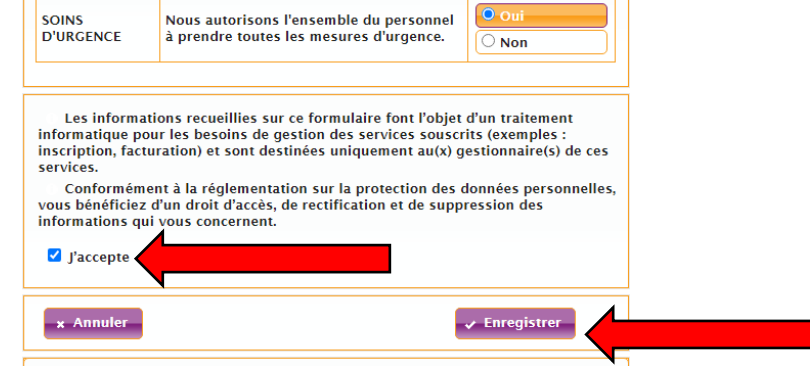

**N'oubliez pas de faire la même chose si vous avez plusieurs enfants.**

### 4. Cliquez sur « **Ajouter un document »**

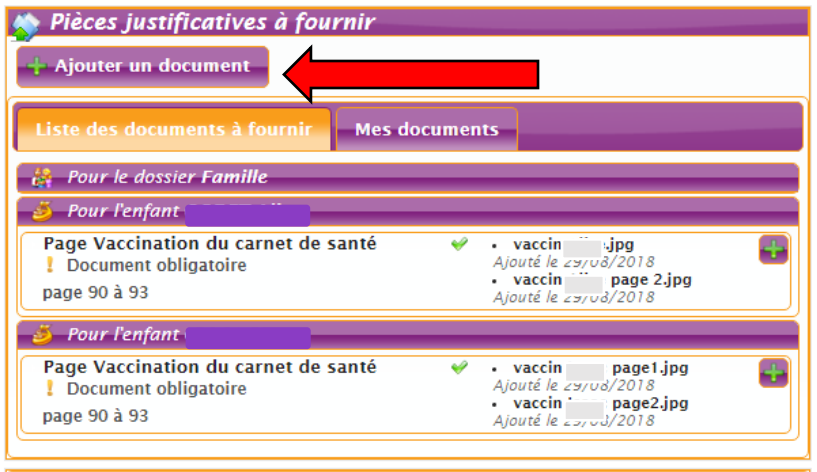

Sélectionnez pour le dossier famille votre attestation CAF que vous devez scanner avec votre quotient familial. **Pour bénéficier de tranche de tarif dégressive, vous devez impérativement appeler le service jeunesse AVANT toute nouvelle réservation sur le portail**.

Sélectionnez pour l'enfant les pages du carnet de vaccination que vous devez scanner, puis l'attestation d'assurance scolaire/extrascolaire que vous devez scanner. N'oubliez pas de faire la même chose si vous avez plusieurs enfants. $\sqrt{2}$ 

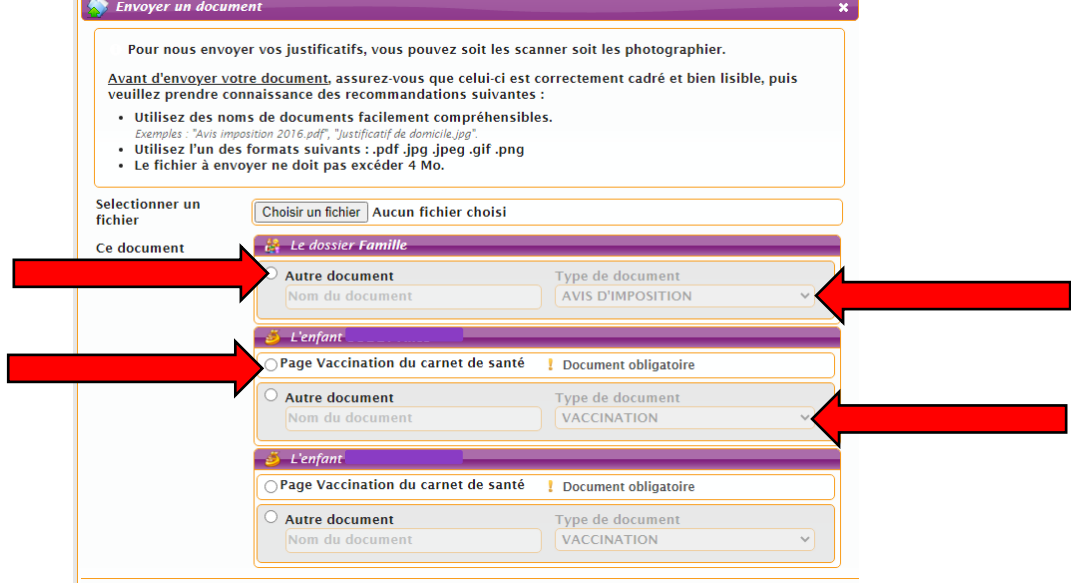

# 5. Cliquez sur « **Nouvelle réservation »**

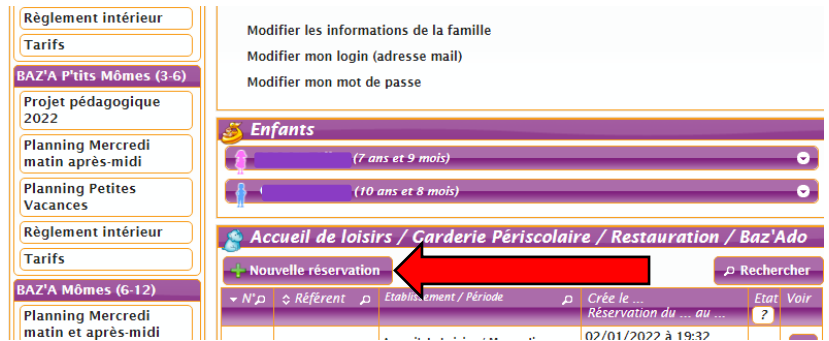

Ensuite cliquez sur le prénom de votre enfant, puis la période souhaitée :

- soit accueil de loisirs (mercredi, petites vacances, grandes vacances juillet) = temps extrascolaire
- soit périscolaire restauration (cantine/garderie) = temps scolaire

Faites attention à sélectionner le bon établissement suivant la classe de votre enfant, maternelle, élémentaire ou adolescent, en cas de doute, téléphonez au service jeunesse.

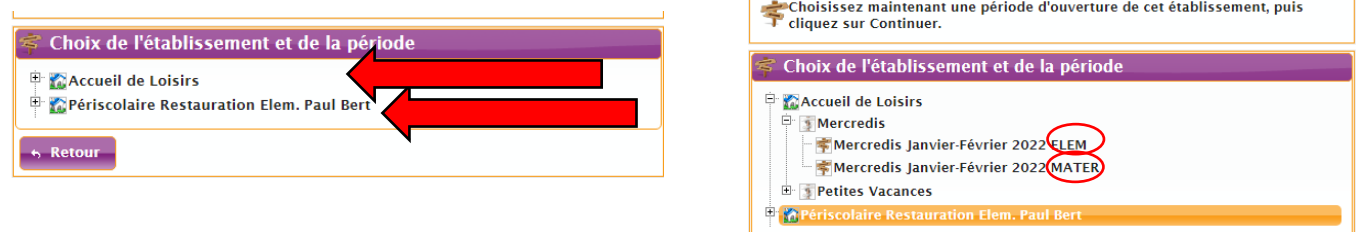

Cochez vos besoins puis cliquez sur **« valider le planning »**

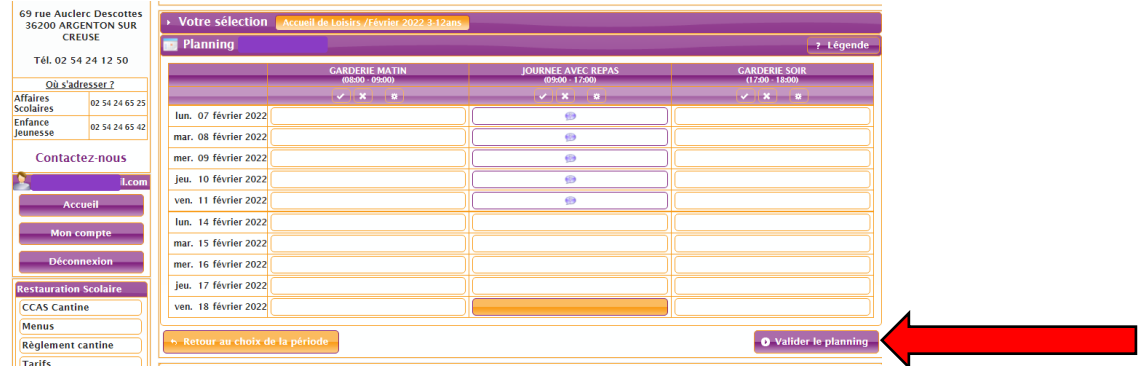

**« Confirmer la réservation »** (pour ce qui est de la cantine et de la garderie en temps scolaire, ce sera la dernière étape à confirmer puis vous recevrez une facture sur ce portail en début de chaque mois récapitulant les présences du mois précédent).

Pour les réservations des Accueils de Loisirs, continuez le tuto.

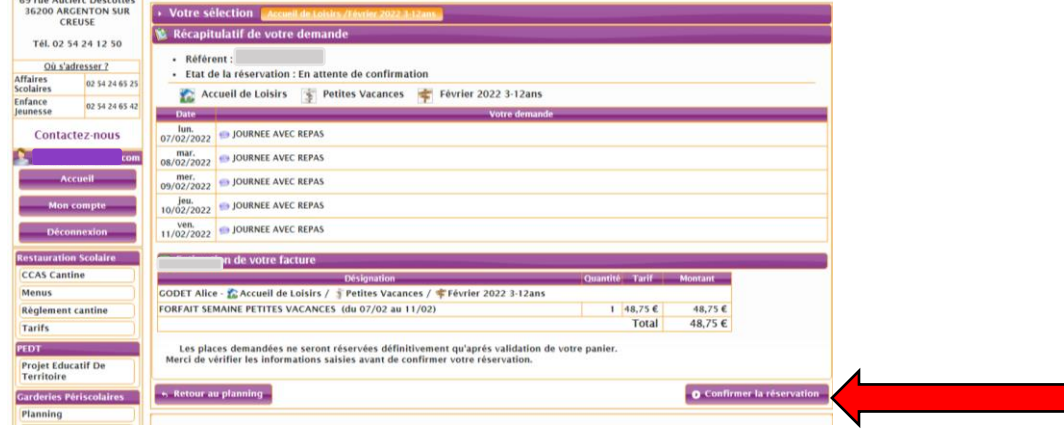

Soit vous cliquez sur **« nouvelle réservation »** si vous avez un autre enfant, si non cliquez sur **« accéder à mon panier »**

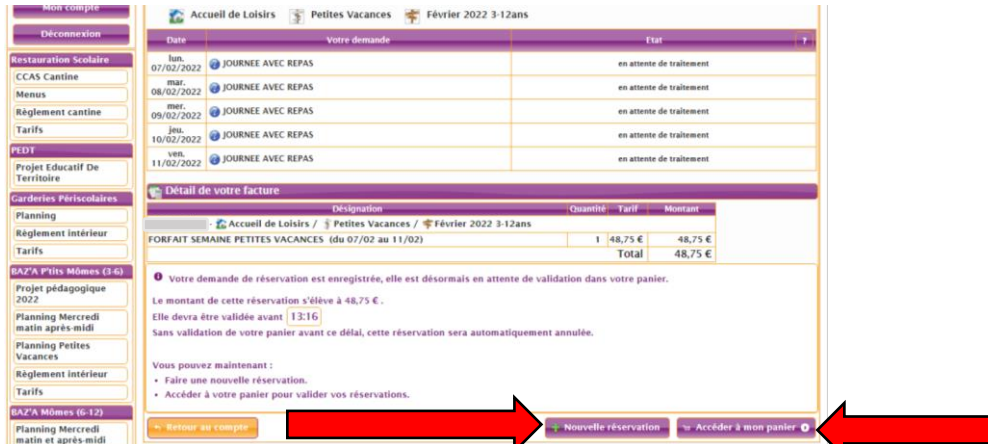

#### **« valider et payer »**

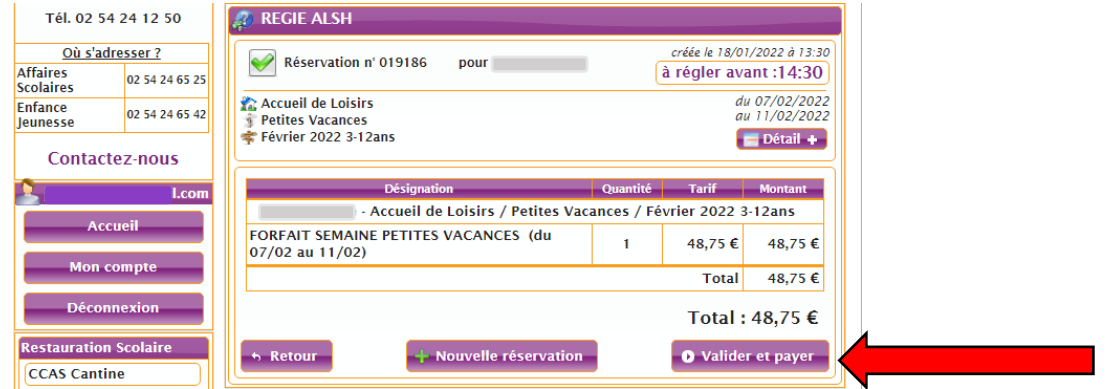

**« Accéder au paiement »** munissez-vous de votre carte bancaire, vous êtes dirigé.e. vers les finances publiques pour effectuer votre paiement en ligne (suivez les instructions).

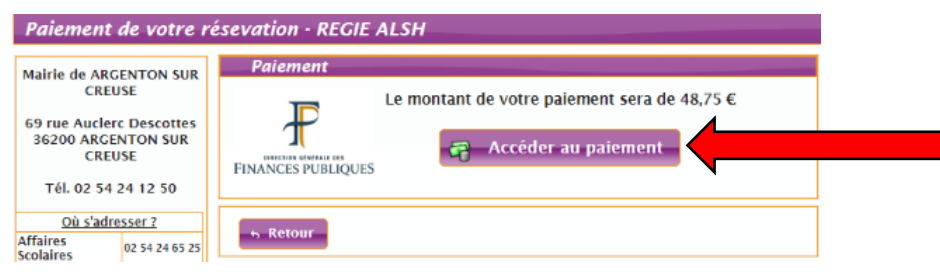

#### **Vous avez TERMINÉ** ☺

Pour être sûr que votre inscription est bien réalisée, retournez à la page d'accueil de votre compte et vérifiez<br>Les coches vertes. les coches vertes.

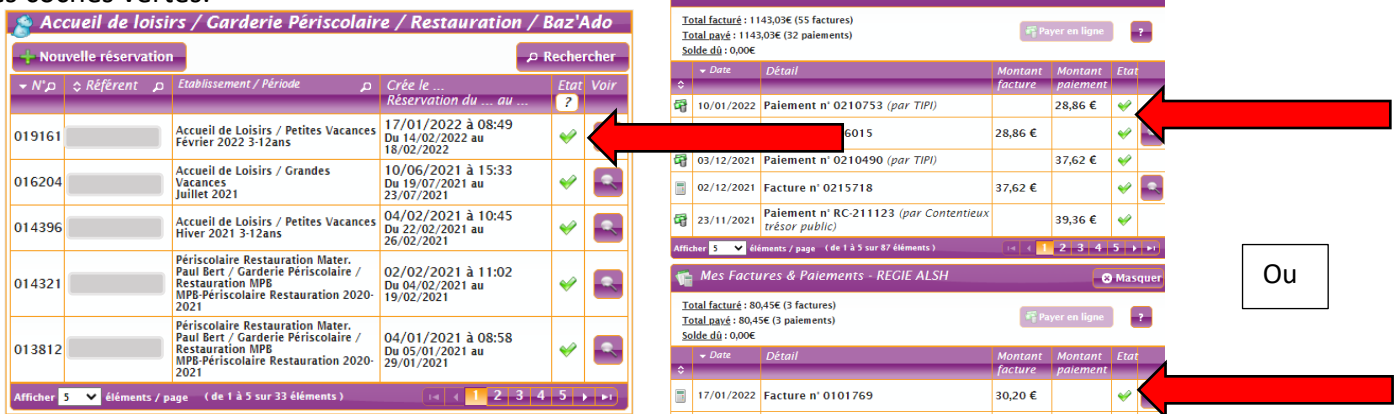

# *Pour compléter votre apprentissage du portail familles*

### **1.** Régler une facture en ligne

La présence d'une croix rouge, indique une facture non soldée sur votre portail familles (nous exportons les factures au début du mois récapitulant les présences du mois précédent). Vous devez cliquer sur « **payer en ligne** » puis suivre les démarches des finances publiques.

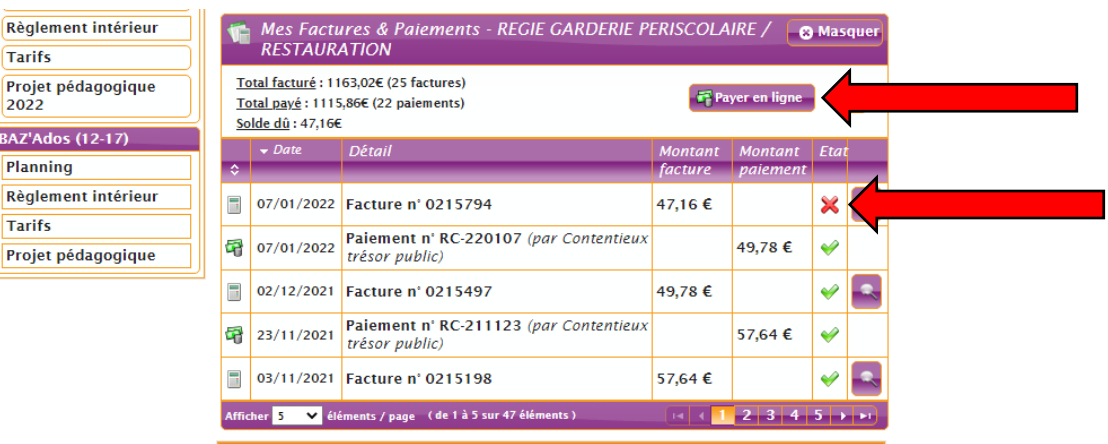

Pour être sûr que votre inscription est bien réalisée, retournez à la page d'accueil de votre compte et vérifiez les coches vertes.

Vous devez obligatoirement réserver à l'avance sur votre portail, sans payer. La facture vous est transmise par e-mail ainsi que sur votre compte familles chaque début de mois (elle reprend les pointages du mois précédent).

Vous réglez la cantine ou / et garderie consommées.

**Nous vous rappelons que vous disposez de 15 jours pour régler la facture, soit en ligne, soit à l'accueil de la mairie. Passé ce délai, la facture est transférée au trésor public et est majorée de 10% pour la partie restauration.**

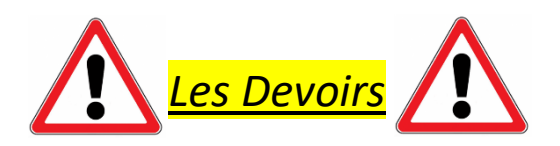

# **1.** Merci de vérifier régulièrement la validité de vos documents en ligne :

- L'attestation d'assurance scolaire et extrascolaire de vos enfants
- Les vaccins de vos enfants (à jour)
- L'attestation CAF, merci de contacter le service jeunesse

# **2.** Les tarifs des Accueils de Loisirs

Le tarif des ALSH dépend de votre quotient familial, pour pouvoir en bénéficier, veuillez contacter le service jeunesse au 02.54.24.65.42 avant toutes inscriptions.

En début d'année civile, la mairie vérifie l'exactitude du quotient familial que vous avez déclaré auprès de nos services. Votre quotient est ensuite valable pour l'année entière si vous ne contactez pas nos services. En l'absence de déclaration de votre part, c'est le tarif maximum qui s'applique.

*N'hésitez pas, pour plus de renseignements contactez-nous aux*

*02.54.24.65.42 02.54.24.65.25 02.54.24.12.50*

Merci

Service Jeunesse et Affaires Scolaires

Mairie d'Argenton-sur-Creuse

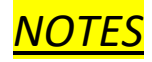

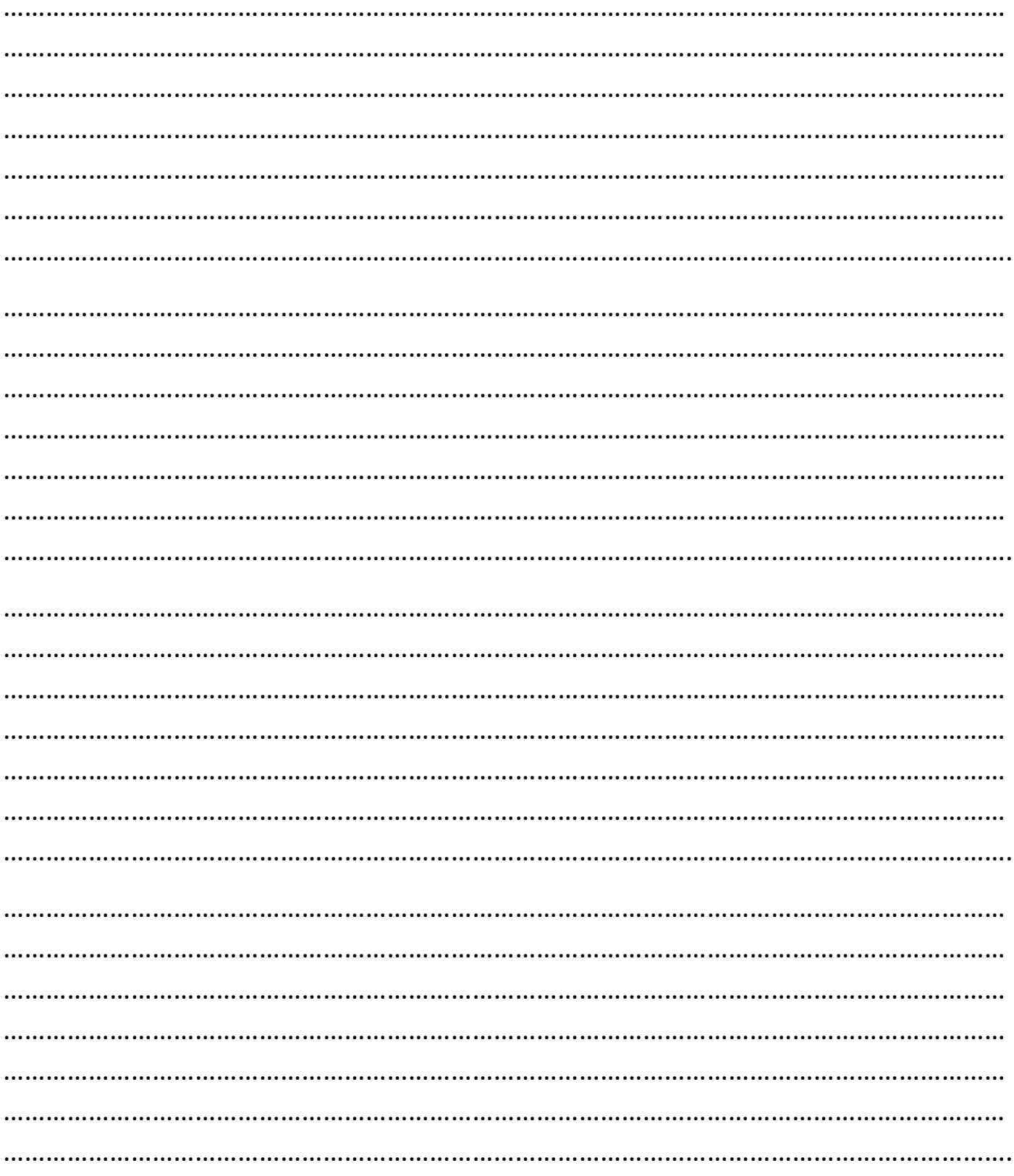